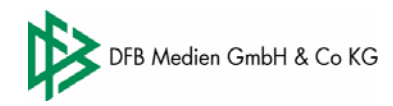

# **Telefonische Ergebnismeldung im DFBnet - 01805 332638 oder 0621 43071234**

#### **Strikte Trennung der Systeme für die Telefonische Meldung**

#### 1. Tastatureingabe (durch Eingabe einer "1" nach der Begrüßung)

Das Spracherkennungssystem wird **nicht** eingeschaltet, alle Eingaben müssen über die Tastatur vorgenommen werden. Diese Variante wird für laute Umgebungen und unsichere Mobilfunkverbindungen empfohlen.

### *2.* **Spracherkennung** (keine Eingabe nach der Begrüßung)

Das Spracherkennungssystem wird eingeschaltet, die Eingaben können **nur** durch Sprache vorgenommen werden. Das System versteht Zahlen (z.B. Spielnummern und Ergebnisse) und ganze Worte (z.B. Sonderereignisse und Menüanweisungen).

Sie müssen nicht die Ansagen des Systems bis zu Ende anhören. Wenn Sie wissen welche Frage kommt, können Sie sofort zu sprechen beginnen.

Sprechen Sie die Nummern durch Nennung der einzelnen Ziffern zügig und ohne Pause (so wie wenn Sie eine Telefonnummer durchsagen).

Bitte beachten Sie: Nebengeräusche oder Stimmen aus dem Hintergrund werden vom System empfangen, analysiert und durch Wiederholung der Ansage abgewiesen. D.h. sie können den Ablauf erheblich stören und wegen der ständigen Wiederholungen verlangsamen.

#### **Kurzanleitung**

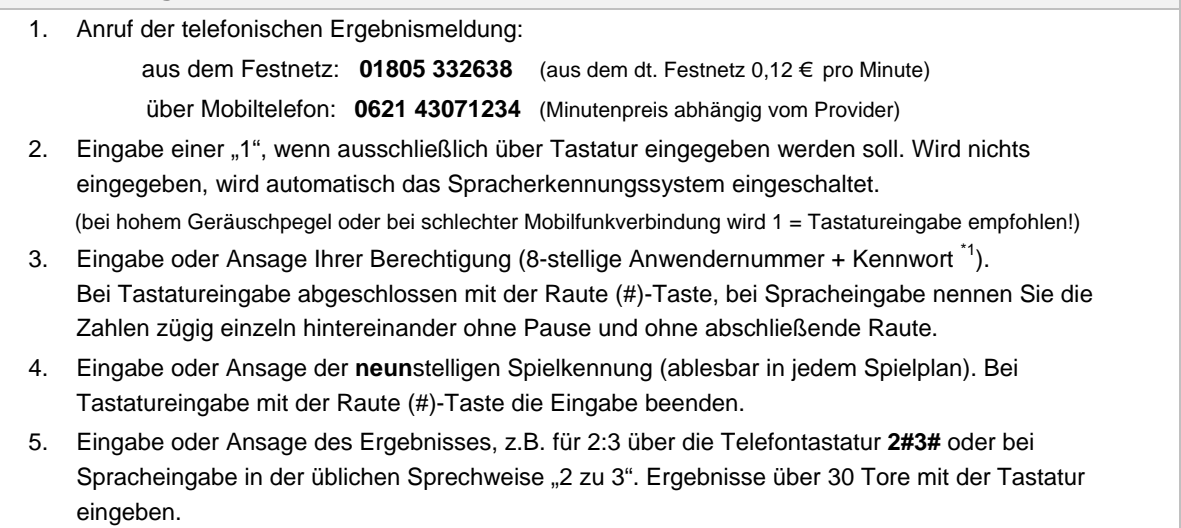

- 6. Oder Eingabe oder Ansage des Sonderereignisses \*2
- 7. Bestätigung durch 1 oder "Ja", Korrektur durch 2 oder "Korrektur".

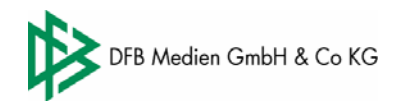

# **\*1: Wichtiger Hinweis für die Eingabe des Kennworts**

Buchstaben im Kennwort müssen **bei Tasteneingabe und bei Spracheingabe** in Zahlen umgesetzt werden. Dazu folgende Tabelle verwenden:

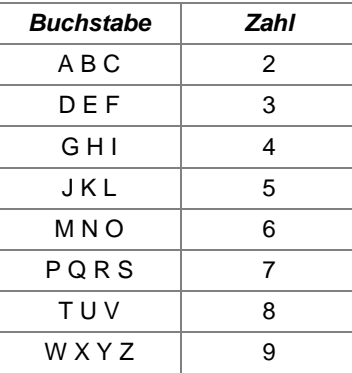

Bei Tasteneingabe bitte **keine** SMS-Eingabe benutzen, die Taste für jeden Buchstaben darf nur **einmal** gedrückt werden. Dies gilt für Festnetz und für **Handy.**

Auf der **Telefontastatur** sieht die Belegung wie folgt aus:

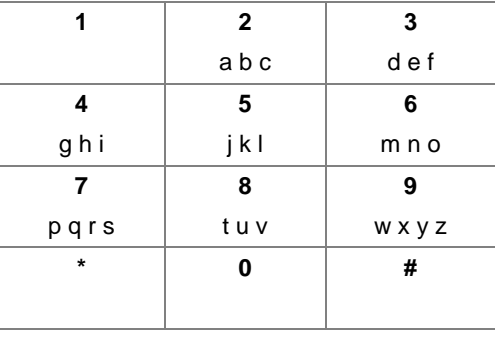

# **\*2: Sonderereignisse**

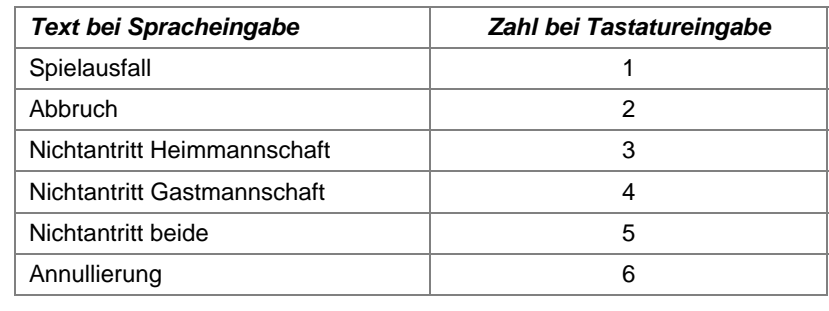